## Apple Print Shop Reference Card

The Print Shop is so easy to use, you probably won't need to read the manual to get started. Just start up the program and follow the prompts that appear on the screen. For quick reference, this card shows each of the fonts, summarizes the text entry commands, and lists the available Print Shop graphics by number.

On the back side of the disk is a colorful demo program introducing you to The Print Shop. For an added bonus, press CTRL-A (for "animation") while the demo is running.

## Fonts: (Reduced from actual size.) ABCDEFGHIJKLMNOPQRSTUVWXYZ 0123456789 ABCDEFGHIJKLMNOPQRSTUVWXYZ 0123456789 NEWS ABCDEFGHIJKLMNOPQRSTUVWXYZ 0123456789 PARTY ABCDEFGHIJKLMNOPQRSTUVWXYZ 0123456789 BLOCK ABCDEFGHIJKLMNOPQRSTUVWXYZ 0123456789 BLOCK

ABCDEFGHIJKLMNOPQRSTUVWXYZ 0123456789 TYPEWRITER

## **Text Entry Commands:**

Whenever The Print Shop asks you to enter your message, simply type in your text, line by line, and press RETURN at the end of each line. In addition, you may use the following keys:

| RETURN<br>or #* | Moves cursor down to the<br>next line. Press repeatedly<br>to reach bottom of text entry<br>window and to move on to<br>next phase. |
|-----------------|----------------------------------------------------------------------------------------------------|
| ESC or          | Moves cursor to previous line.                                                                                                    |
| - or DELETE     | Erases character to left of cursor.                                                                                                 |
| CTRL-E          | Erases entire line indicated<br>by cursor. May be used to<br>cancel or erase any line of<br>text entered throughout pro-<br>gram.   |

- **CTRL-S** Toggles size of text on a line: small or large. (Not available in Banner and Letterhead modes.)
- **CTRL-F** Toggles form of font on a line: solid, outline or 3-D. (3-D not available in Screen Magic and Banner modes.)
- CTRL-P Toggles position of a line: center, left or right. (Not available in Banner mode.)
- **CTRL-I** For "instructions." Produces a help screen of special text entry options available.

\*on lle or llc

## Graphics:

The following "Graphics" and "Patterns" may be selected by picture or by number. When choosing a graphic "By Number", use the numbers (1-60) listed on this card. (For information see "Choose a Graphic" in section 3 of the manual):

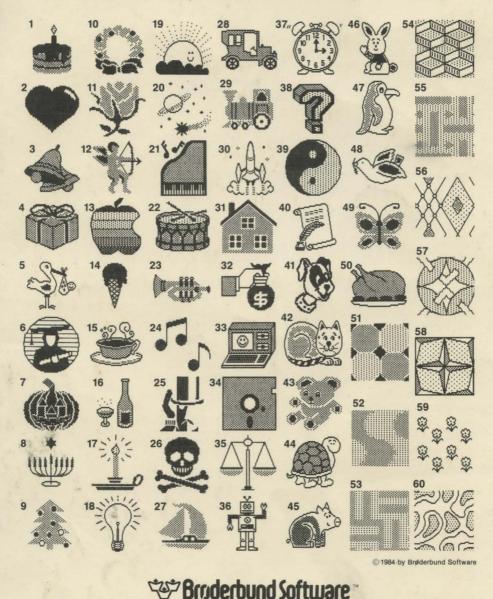

17 Paul Drive, San Rafael, CA 94903